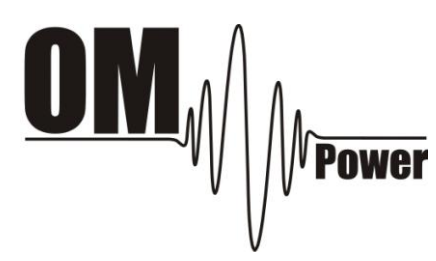

### **РУКОВОДСТВО ПО ЭКСПЛУАТАЦИИ**

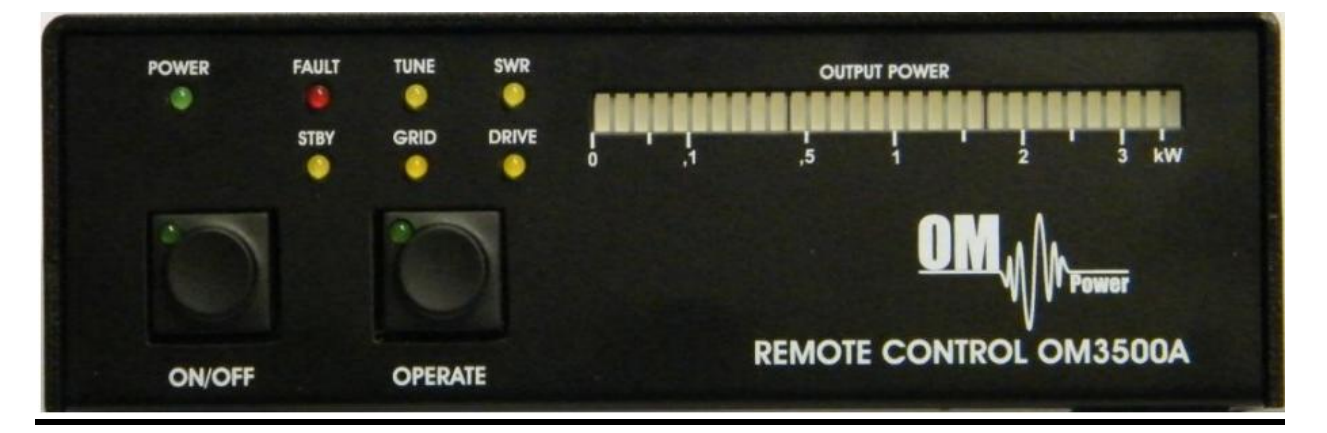

# **БЛОК ДИСТАНЦИОННОГО УПРАВЛЕНИЯ УСИЛИТЕЛЕМ**

## **OM3500A**

**OM POWER, s. r. o. 930 30 Bác 126 SLOVAKIA**

Группа компаний «КИПЕР ТЕЛЕКОМ» Официальный дистрибьютор «OM-POWER» в России 236007, Калининград, Советский проспект 12 Телефон: (4012) 60-20-60 Факс: (4012) 60-20-70 [www.om-power.ru](http://www.om-power.ru/) [office@keepertele.com](mailto:office@keepertele.com)

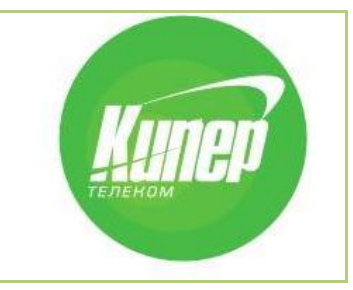

### **Общие сведения о блоке дистанционного управления усилителем мощности OM 3500 A**

Блок дистанционного управления расширяет возможности использования усилителя мощности OM3500A на расстоянии до 10 метров от рабочей позиции. При необходимости также имеется возможность подключить блок дистанционного управления к сети LAN и управлять им с помощью специального программного обеспечения (которое не входит в комплект поставки), находясь на неограниченном расстоянии.

#### Предупреждение:

Совершенно обязательным является соблюдение правил техники безопасности и мер предосторожности, а также местных законоположений об охране труда и правил пожарной безопасности и электробезопасности. Мы рекомендуем использовать такие средства визуального дистанционного управления, как веб-камера, и т.д.

#### **В комплект поставки входят**:

- Блок дистанционного управления усилителем OM3500A
- Блок питания 230 В / 12 В, 600 мА
- Кабель длиной 10 м для подключения блока дистанционного управления к усилителю OM3500A

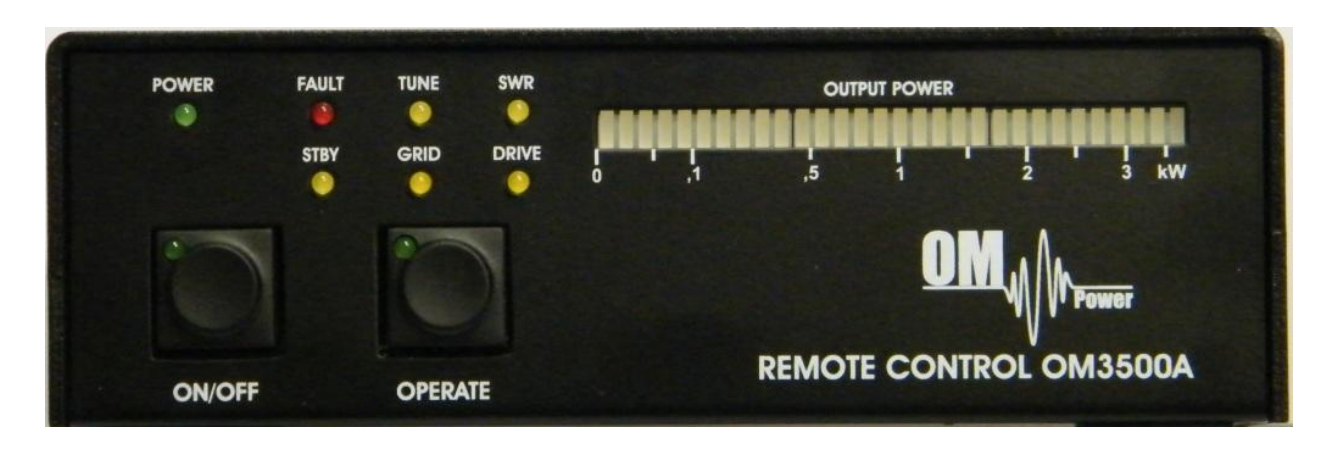

#### **Передняя панель**

- **ON / OFF** Выключатель. Во включенном состоянии на клавише загорается индикатор зеленого цвета.
- **OPERATE** Клавиша управляет состоянием усилителя. Во включенном состоянии на клавише загорается индикатор зеленого цвета.
- **POWER** Индикатор обозначает подключение блока питания 12 В / 500 мА. **FAULT** Индикатор красного цвета обозначает неисправность усилителя. Он загорается при любой неисправности!
- **STBY** Индикатор желтого цвета обозначает, что усилитель находится в режиме ожидания.

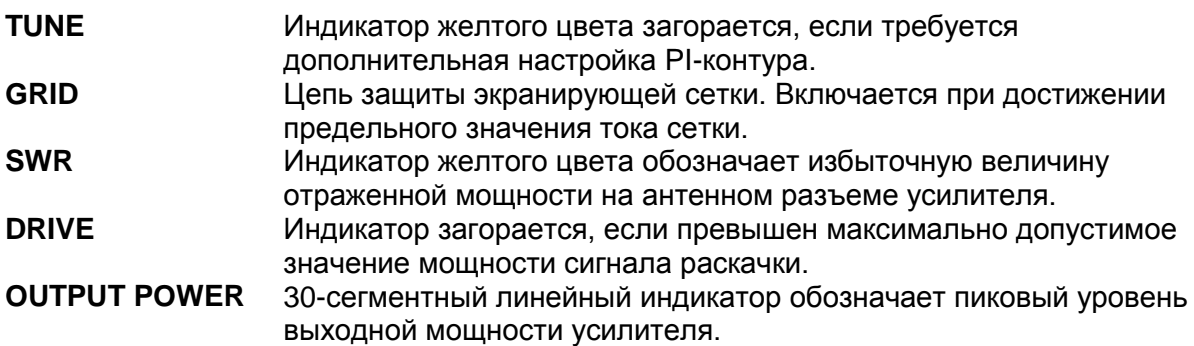

#### Задняя панель

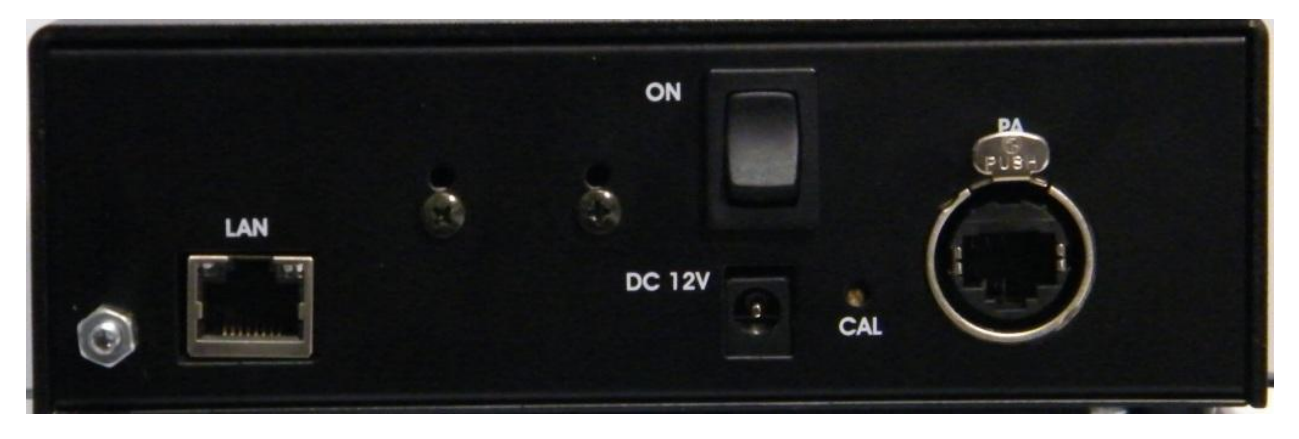

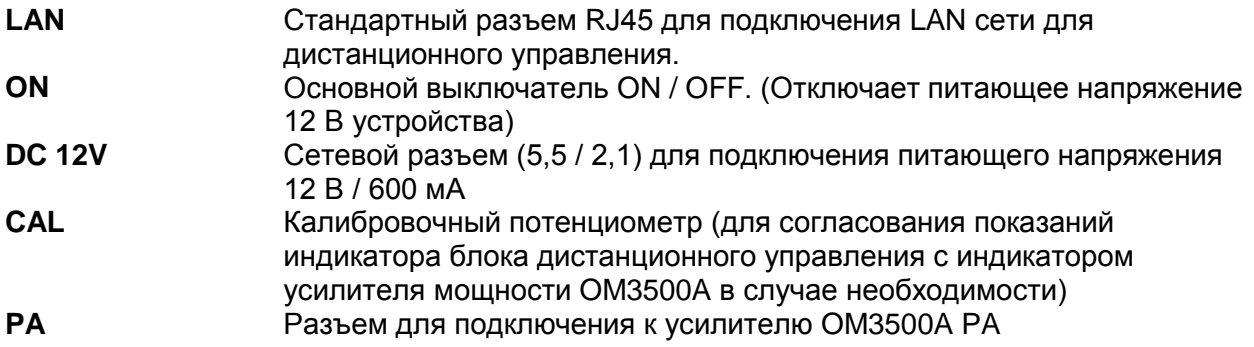

#### Предупреждение:

Следует уделять особое внимание тому, чтобы не использовать разъем **PA** в качестве разъема **LAN**, так как опасные напряжения могут повредить Ethernet устройства, такие как переключатели, компьютеры, и т.д. Для соединения усилителя мощности и блока дистанционного управления следует использовать только 10-метровый кабель из комплекта поставки.

#### **Заземление**

Блок дистанционного управления должен быть надежно заземлен! Подключить винт на задней панели блока к местной системе заземления с помощью медного кабеля. Следует использовать кабель сечением, по крайней мере, 4 мм<sup>2</sup>. Следует надежно подключить трансивер и усилитель мощности к той же системе заземления вашей станции! Если вы используете усилитель большой мощности, необходимо быть уверенным в том, что система заземления функционирует надежно. **Все устройства должны быть подключены к одной и той же системе заземления.** Следует использовать кабели заземления короткой длины и обеспечить их надежный контакт с системой заземления! В противном случае можно повредить аппаратуру, иметь проблемы с помехами ТВ и радиовещанию, либо передаваемый сигнал будет искажен.

#### **Указания по установке**

1. Соединить блок дистанционного управления с усилителем OM 3500A с помощью кабеля.

2. Подать питающее напряжение =12 В на разъем питания от блока питания.

3. Убедиться в том, что загорелись оба индикатора: зеленый **POWER** и желтый **STBY**. Если произошла неисправность подключения, она будет индицироваться попеременным миганием индикаторов **POWER** и **STBY**, а также постоянно загорится индикатор неисправности **FAULT**.

4. Включить усилитель мощности клавишей **ON**. Начнется процесс разогрева лампы. Это индицируется по зеленому индикатору на клавише **ON** и миганию четырех индикаторов (**TUNE**, **GRID**, **SWR**, **DRIVE**) (также загорится индикатор **WAIT** на передней панели усилителя).

5. После подогрева усилитель готов к включению в рабочий режим клавишей **OPERATE**. Следует использовать эту клавишу для переключения режимов **STBY** / **OPERATE** (клавиша также используется для сброса сигнализации о неисправности).

#### **Подключение к сети LAN**

Блок дистанционного управления взаимодействует с сетью LAN с помощью устройства XPORT, созданного компанией «Lantronix» (тип XP1001000-03R; более подробную информацию можно получить на сайте по адресу www.lantronix.com).

Заводские установки устройства XPORT следующие:

IP адрес 192.168.1.222 (первые изделия могут иметь адрес: 192.168.1.101) Маска полсети  $255.255.255.0$ 

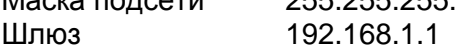

Данные параметры являются параметрами по умолчанию. Любой из этих параметров можно изменить, войдя в устройство XPORT с помощью веб-браузера. Мы не рекомендуем изменять любые другие параметры, так как это может привести к потере связи. В устройстве не установлено имени пользователя по умолчанию и пароля. Настоятельно рекомендуем защитить веб-интерфейс именем пользователя и паролем.

Для дистанционного управления по сети LAN и наблюдения за работой необходимо специальное программное обеспечение. Оно распространяется бесплатно; его можно загрузить по следующему адресу в Интернете:

http://code.google.com/p/ompowerremote/downloads/list

#### Описание взаимодействия по сети LAN и через Интернет

При включении и во время работы усилитель ОМ3500 А передает данные об уровне излучаемой мощности. Эти данные отправляются 10 раз в секунду. Также один раз в секунде передается символ W (ждать)

После успешной процедуры прогрева символ W заменяется параметром состояния усилителя мощности:

- Символ Z означает режим ожидания STBY. Символ Z обозначает, что по какой-то причине невозможно перейти в режим OPERATE.
- Символ S означает, что переключатель находится в положении OPERATE, а пульт дистанционного управления или программное обеспечение дистанционного управления переключили усилитель мощности в режим ожидания STBY, но возможно включить его в рабочий режим OPERATE.
- Символ О означает, что усилитель мощности находится в режиме OPERATE.

Значение излучаемой мошности представлено в виде суммы 128 и числа в пределах от 0 до 127 (полная мощность) в двоичной форме (бит 7 установлен в значение 1), что означает, что переданное значение имеет пределы от 10000000 до 11111111.

Если определено состояние неисправности **FAULT**, передается код неисправности, через 0,5 секунды после которого передается значение 0 и опять код неисправности. Данный сигнал неисправности затем появляется с той же частотой, что и мигающие индикаторы на передней панели.

Если произошла неисправимая неисправность, передается символ Т.

Восстановление параметров возможно при передаче символа R. Если усилитель мощность воспринимает команду восстановления параметров, он должен ответить символом G, за которым следует значение излучаемой мощности и символ состояния Z. **S** или **O**, согласно состоянию усилителя.

#### Перечень кодов неисправности:

- 0 неисправностей нет
- 1 анодный ток IP (превышение значения анодного тока)
- 2 Высокое напряжение HV (анодное напряжение / напряжение сетки слишком высокое)
- 3 KCB (SWR) (избыточное значение отраженной мощности)
- 4  $a_0$  (превышение тока экранирующей сетки)
- 5 Перегруз (слишком высокое значение сигнала раскачки от возбудителя)
- 6 FWD=0 (выходная мощность равна нулю при уровне раскачки больше, чем 0)
- 7 I<sub>omax</sub> (превышение тока управляющей сетки)

8 – Настройка (недостаточная настройка, - повторить настройку усилителя мощности)

#### Команды по сети LAN

S - переводит усилитель в режим ожидания STBY - ответный код усилителя: S

О - переводит усилитель в режим OPERATE - ответный код усилителя: О

 $R$  – сбросить сигнал неисправности – ответный код усилителя: G, за которым следует код S или O

- > Включить усилитель (ON) ответный код усилителя: >
- < Выключить усилитель (OFF) ответный код усилителягер|у: <

F - Передает последние 20 кодов неисправности. Ответное действие - вывод списка из 20 последних неисправностей.

Символы и цифры являются символами ASCII. В двоичной форме передается только значение выходной мощности.

Возможна ситуация, когда процессор не воспринимает команду с первого раза. По этой причине алгоритм создается таким, чтобы передавать подтверждение, в противном случае команду следует повторить/

**Если блок дистанционного управления OM3500A работает неправильно, следует связаться с вашим дистрибьютором или производителем:**

**Адрес дистрибьютора:**

**ООО «Кипер Телеком» 236007, город Калининград, Советский проспект 12, офис 810 Телефон: (4012) 60-20-60, факс: (4012) 60-20-70 E-mail: [office@keepertele.com](mailto:office@keepertele.com)  [www.keepertele.com](http://www.keepertele.com/) [www.om-power.ru](http://www.om-power.ru/)**

**Адрес производителя:** 

**OM POWER,s.r.o., 93030 Báč 126, SLOVAKIA e-mail: [om-power@om-power.com](mailto:om-power@om-power.com) [www.om-power.com](http://www.om-power.com/)**

**Горячая линия: +421 31 550 11 72**